# **TumoroteK**

*Logiciel de gestion des collections de prélèvements biologiques*

Dossier d'exploitation

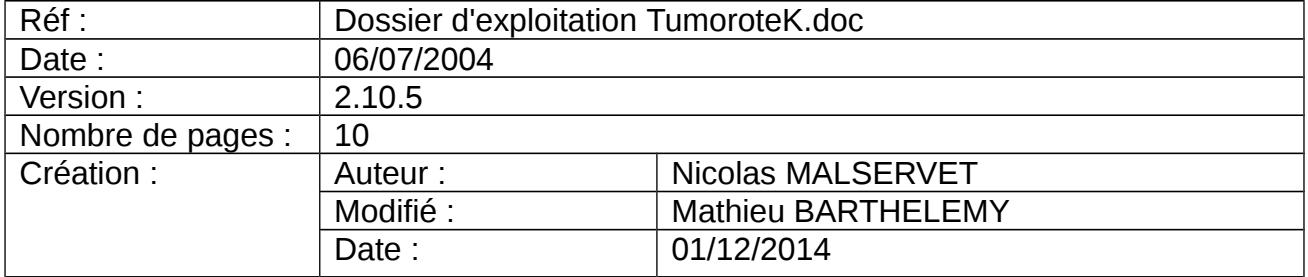

# **Sommaire**

# **Sommaire**

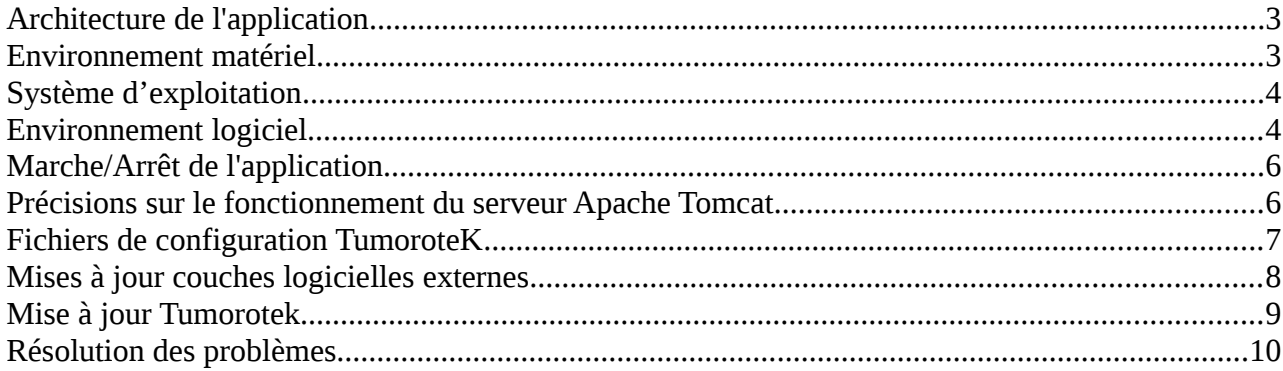

# **Architecture de l'application**

TumoroteK est une application web n-tiers donc constituée de plusieurs couches applicatives. Le cœur de l'application est composé de librairies codées en JAVA qui vont proposer au travers d'un navigateur **client** une série de formulaires permettant aux utilisateurs de manipuler le contenu d'une **base de données**. Les librairies JAVA sont servies par le **serveur d'application**, Apache Tomcat étant le communément utilisé car léger et facile à administrer.

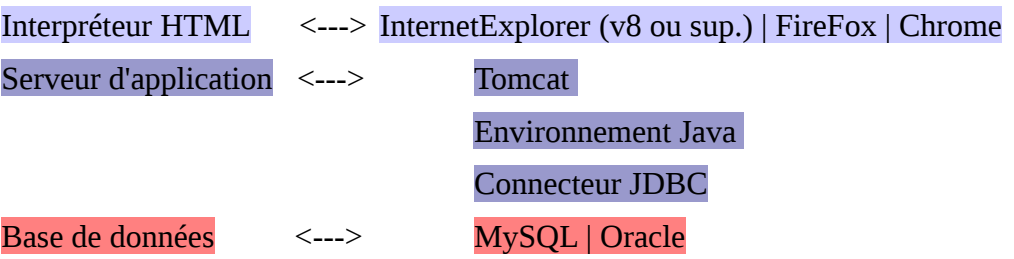

# **Environnement matériel**

#### **Serveur**

L'environnement matériel suivant est proposé pour la machine hébergeant le serveur d'application. Cette machine peut également héberger le système de gestion de base de données relationnelles (SGBD). Dans ce cas, il faut prévoir une augmentation de la capacité du disque ainsi qu'une probable augmentation du nombre de processeurs et de leur puissance.

Pour l'hébergement de l'application, la configuration machine conseillée pour le serveur est la suivante:

•Processeur >= 2.5 Ghz

•Ram >= 2 Go (1Go est alloué au fonctionnement du serveur d'application)

•Disque Dur >= 5 Go

#### **Client**

Pour les postes clients, aucune contrainte matérielle n'a été relevée, mais pour un confort de navigation idéal, nous privilégierons les postes équipés de :

- $\bullet$ Processeur > 400 Mhz
- $\bullet$ Ram > 256 Mo
- Disque Dur > 100 Mo

# **Système d'exploitation**

#### **Serveur**

Les serveurs sous systèmes Linux et Windows sont compatibles. Aucune installation n'a été conduite à ce jour sur les systèmes MacOS et UNIX.

Les systèmes testés et éprouvés jusqu'à présent pour le déploiement de l'application avec le serveur Apache Tomcat sont les suivants :

Windows :

- Windows XP
- Windows 2000 Server
- Windows 2003 Server
- Windows 2008 Server

Linux :

- Mandrake Linux 10.2
- Mandriva Linux 2005
- Mandriva Linux 2006
- Fedora Core 4.0
- CentOs
- Ubuntu 8 ou sup.

#### **Client**

Côté client, les seules recommandations se situent au niveau de la version du navigateur Web (voir page 5).

# **Environnement logiciel**

#### **SGBD**

- MySQL versions 5.x
- Oracle versions 10 ou supérieures

#### **Serveur d'application JAVA**

Apache Tomcat 7.x

#### **Environnement d'exécution Java :**

Java Runtime Environnement 1.7 (Distribution de SUN)

#### **Connecteurs JDBC**

•Le connecteur JDBC pour MySQL étant fourni par son distributeur sous une licence compatible avec celle de TumoroteK, est embarqué dans l'application.

•Le connecteur JDBC pour Oracle n'est pas distribué sous une licence compatible avec celle de TumoroteK. Il est donc de votre responsabilité de le télécharger à l'adresse ci-dessous et de placer le jar dans le dossier /*lib* de l'Apache Tomcat. La librairie sera alors chargée au moment du démarrage du serveur.

#### **Client**

L'interface TumoroteK a été testée et optimisée pour les navigateurs suivants :

- Firefox versions 3 et supérieures
- Internet Explorer version 8 et supérieures

L'interface TumoroteK est développée à partir de technologies de développement les plus récentes et est donc d'**autant plus performante et fluide sous les navigateurs les plus récents**.

# **Marche/Arrêt de l'application**

#### **Marche**

L'application TumoroteK requiert le bon fonctionnement des services Apache Tomcat et du SGBD. Aucun ordre de démarrage des services n'est spécifié.

- •Démarrer le SGBD (Mysql ou Oracle)
- •Démarrer le serveur Apache Tomcat

#### **Arrêt**

L'application TumoroteK peut être arrêtée par l'application *manager* (voir paragraphe suivant) sans arrêt du serveur ou par arrêt complet du serveur Apache Tomcat. La première solution est privilégiée si le serveur Apache Tomcat sert d'autres applications que TumoroteK. L'arrêt du SGBD n'est pas nécessaire.

# **Précisions sur le fonctionnement du serveur Apache Tomcat**

#### **Déploiement**

Le serveur Apache Tomcat déploie automatiquement sur le port spécifié dans *[TOMCAT\_HOME]/conf/server.xml* (par defaut le 8080) les applications contenues dans son dossier applicatif (*[TOMCAT\_HOME]/webapps*).

Exemple : server.xml

<....>

<Connector connectionTimeout="20000" port="8080" protocol="HTTP/1.1" redirectPort="8443"/>

<.....>

#### **Logs**

Les logs de l'application TumoroteK sont écrits dans le fichier *[TOMCAT\_HOME]/logs/tumo2\_trace.log* qui peut être journalisé par le serveur sous la forme tumo2 trace.log.x.

Les logs de démarrage de l'application et du fonctionnement du serveur Apache Tomcat sont écrits dans les fichiers [*TOMCAT\_HOME]/logs/catalina.out* ou *tomcat7-stderr* et *tomcat7-stdout*.

#### **Manager**

Le *manager* est une application fournie par le serveur Apache Tomcat qui permet de visualiser les paramètres de fonctionnement du serveur, les applications déployées ainsi que des statistiques sur son activité.

•Vous pouvez utiliser l'application *manager* pour vérifier le bon démarrage de l'application, l'arrêter, la rédémarrer et la recharger.

http://[nom\_du\_serveur]:8080/manager/html

L'accès à cette interface se fait de manière authentifiée. Les paramètres d'authentification ainsi que les rôles attribués sont spécifiés dans le fichier *[TOMCAT\_HOME]/conf/tomcat-users.xml.*

```
 Exemple : tomcat-users.xml
```

```
<?xml version='1.0' encoding='utf-8'?> 
<tomcat-users> 
  <role rolename="manager"/> 
  <user username="manager" password="manager" roles="manager"/> 
</tomcat-users>
```
# **Fichiers de configuration TumoroteK**

Les fichiers de configuration utilisés par TumoroteK sont localisés par défaut dans le dossier *[TOMCAT\_HOME]/conf/Catalina/localhost :*

•*tumo2.xml* est le fichier descripteur utilisé par Apache Tomcat et contient les variables d'environnement de l'application (connections aux bases de données, chemins vers d'autres fichiers de configuration. **Ce fichier ne peut être supprimé ni déplacé en aucun cas.**

•*tumo2.properties* est le fichier de paramétrage de l'application. Son chemin est spécifié dans *tumo2.xml* et peut donc être déplacé. **Ce fichier est indispensable** au fonctionnement de l'application.

•dossier */sip* contient les fichiers de connection directe au serveur d'identités patient. Cette fonctionnalité est récupérée de la version 1 de TumoroteK, spécifiée au niveau de *tumo2.properties* dans la variable SIP. Ce dossier n'est indispensable que si *tumo2.properties* spécifie SIP=tumo. Son chemin est spécifié dans *tumo2.xml* et peut donc être déplacé.

•dossier */mbio* contient les fichiers fournis par la société **modul-bio** dans le cadre de l'utilisation de TumoroteK dans l'impression d'étiquettes au travers du pilote d'impression **modul-bio**. L'impression depuis TumoroteK sur une imprimante spécifiée 'mbio' sera impossible si ce dossier est absent. Son chemin est spécifié dans *tumo2.xml* et peut donc être déplacé.

# **Mises à jour couches logicielles externes**

Chaque couche utilisée pour le fonctionnement de Tumorotek peut être mise à jour.

#### •**SGBD**

Si vous décidez de mettre à jour Oracle et MySQL, effectuez au préalable une sauvegarde des données manuellement. Ces systèmes prévoient de récupérer les données des versions antérieures.

#### •**Java**

Assurez-vous de la compatibilité avec votre serveur Tomcat, ainsi qu'avec votre connecteur JDBC. Pour cela référez-vous aux sites des constructeurs avant toute modification.

Si les contraintes de compatibilités sont respectées, n'omettez pas de spécifier à Tomcat de charger le bon environnement d'exécution Java, et redémarrez ensuite Apache Tomcat.

#### •**Tomcat**

Pour toute mise à jour du serveur Apache Tomcat, éteignez au préalable le serveur afin qu'il ferme les connexions en cours et enregistre ses données.

Ensuite, assurez-vous de sa compatibilité avec l'environnement Java.

Enfin, installez votre nouvelle version sans oublier de copier et de replacer le dossier applicatif dans *[TOMCAT\_HOME]/webapp*, les fichiers de configuration dans *[TOMCAT\_HOME]/conf/Catalina/localhost*.

N'oubliez pas de déplacer également les librairies installées dans *[TOMCAT\_HOME]/lib* (comme le connecteur JDBC Oracle par exemple).

# **Mise à jour Tumorotek**

La mise de jour se fait par déploiement de la web archive (.war) fournie par l'équipe TumoroteK. La mise à jour se fait, Apache Tomcat allumé, par l'utilitaire de déploiement de l'application *manager*.

Lors de toute opération de mise à jour il est au préalable recommandé de :

•faire une sauvegarde (dump) de la base de données car la mise à jour s'accompagne de scripts exécutés sur la base de données

•copier et déplacer la copie du fichier descripteur de TumoroteK présents dans le dossier *[TOMCAT\_HOME]/conf/Catalina/localhost*/ : *tumo2.xml* qui peut être écrasé lors du déploiement selon la configuration du serveur Apache Tomcat

•copier et renommer le fichier de logs *tumo2\_trace.log* ce qui aura pour effet de forcer l'Apache Tomcat à recréer un fichier lors du démarrage de la nouvelle version.

#### **Procédure**

•réaliser les copies des fichiers de configuration et faire une sauvegarde de la base de données (voir précédemment)

•déployer l'application par chargement de la web archive dans l'utilitaire de déploiement du *manager*

•éteindre le serveur Apache Tomcat

•replacer la copie du fichier descripteur *tumo2.xml* dans *[TOMCAT\_HOME]/conf/Catalina/localhost*/

•renommer le fichier *tumo2\_trace.log* (voir précédemment)

•redémarrer le tomcat

•vérifier le bon démarrage de TumoroteK dans la liste des applications du *manager*

•en cas de non démarrage, consulter les fichiers de logs du serveur Apache Tomcat à la recherche d'une éventuelle trace d'erreur. Toute trace d'erreur devra être envoyée à l'équipe de développement TumoroteK afin que cette dernière vous assiste dans la résolution des problèmes.

# **Résolution des problèmes**

En cas de problèmes remontés dans l'utilisation de l'application :

•si le **problème n'est pas bloquant** dans le fonctionnement des utilisateurs, il convient de consulter les fichiers de logs de l'application (tumo2\_trace.log) et du serveur (*catalina.out, tomcat7-stderr, tomcat7-stdout*) et faire parvenir à l'équipe de développement TumoroteK les fichiers contenant les traces d'erreur. L'utilisateur pourra envoyer une impression d'écran affichant le problème et une description du contexte de survenue du problème afin d'aider l'équipe TumoroteK à améliorer l'application

#### •si le **problème est bloquant** :

•consulter les fichiers de logs afin de prendre connaissance d'éventuelles traces d'erreurs

•rédémarrer l'application ou le serveur Apache Tomcat

•si le problème se reproduit dans le même contexte ou si l'application ne redémarre pas, contactez l'équipe TumoroteK qui vous dépannera en urgence

•dans tous les cas, même si le problème n'est pas reproduit, veuillez faire parvenir à l'équipe TumoroteK les éventuelles traces d'erreurs et si possible, une brève description du contexte de survenue du problème, afin d'aider l'équipe TumoroteK à améliorer l'application.

En cas de problème, de questionnement lors de l'utilisation de l'application, d'une opération de maintenance, d'une sauvegarde de données, d'une mise à jour ou pour tout autre assistance et conseils sur TumoroteK, nous vous invitons à prendre contact avec notre équipe.